# 4. Hochsprachen

Notizen

Hochschule RheinMain

<span id="page-0-0"></span>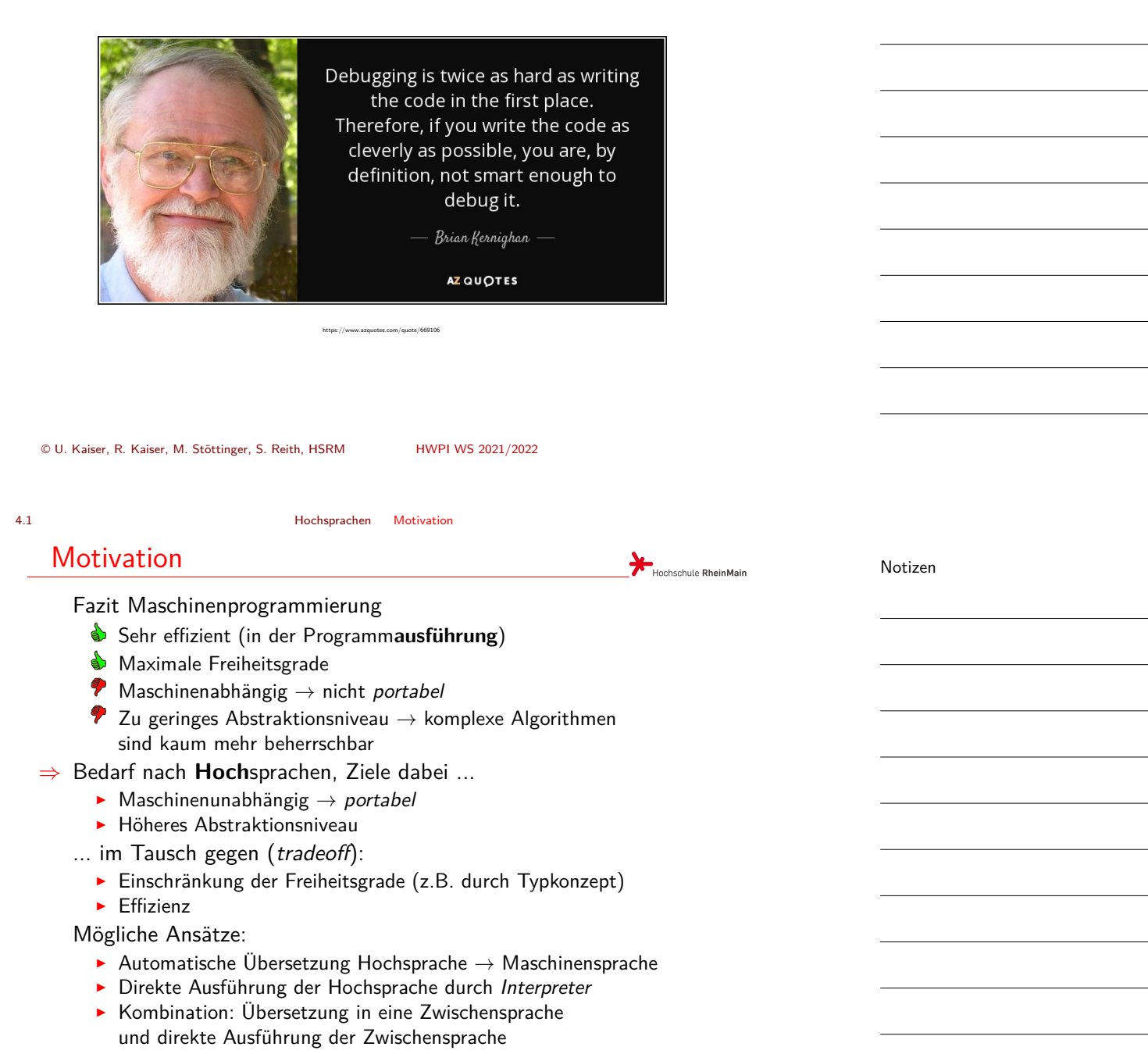

4.2 Hochsprachen Compiler-, Skriptsprachen und virtuelle Maschinen

<span id="page-1-0"></span>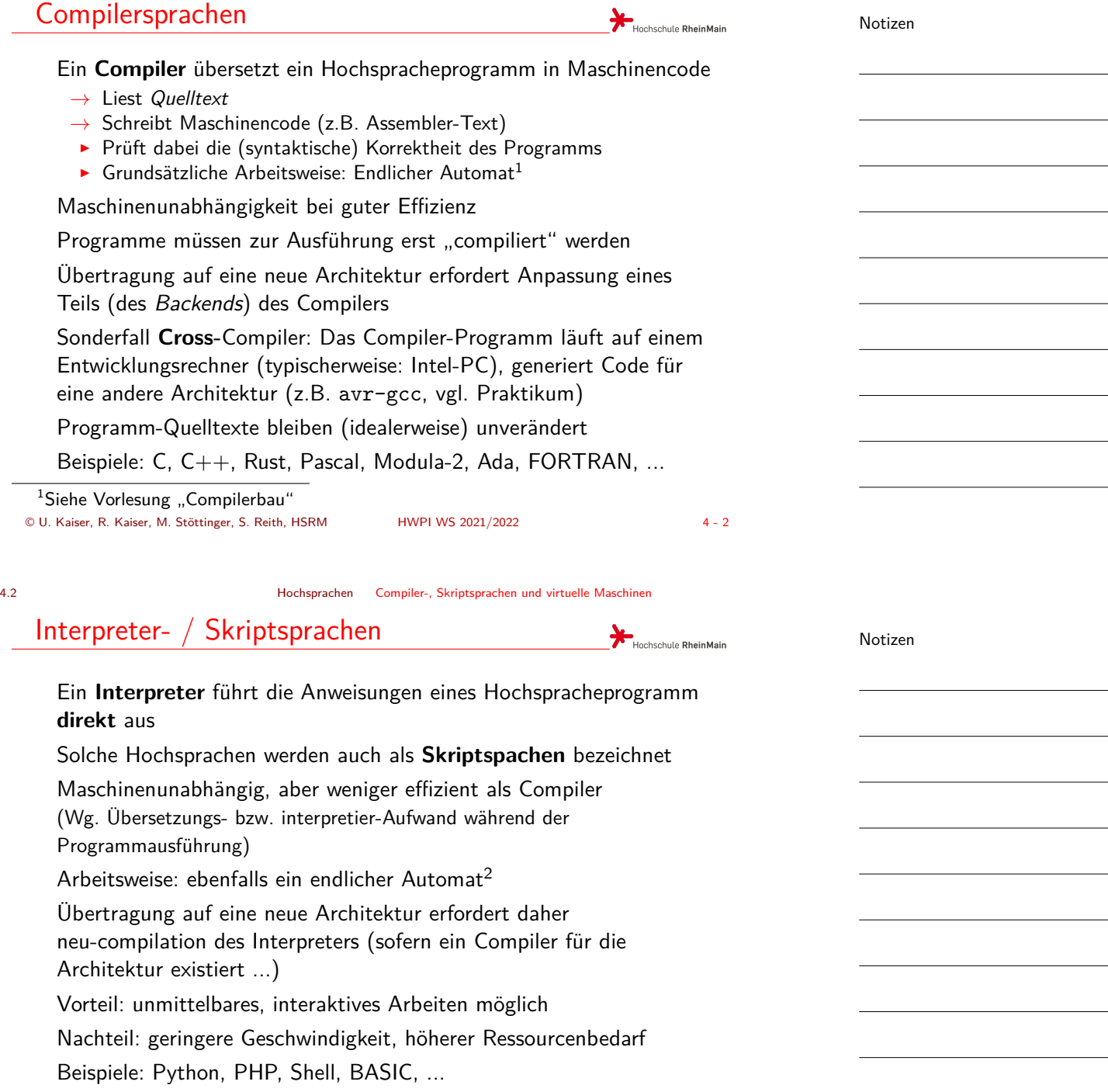

<sup>2</sup>Dieser ist meist in einer Compiler-Hochsprache implementiert<br>  $20 \text{ K}$  Kaiser, R. Kaiser, M. Stöttinger, S. Reith, HSRM<br>
HWPI WS 2021/2022 © U. Kaiser, R. Kaiser, M. Stöttinger, S. Reith, HSRM HWPI WS 2021/2022 4 - 3

4.2 Hochsprachen Compiler-, Skriptsprachen und virtuelle Maschinen

<span id="page-2-0"></span>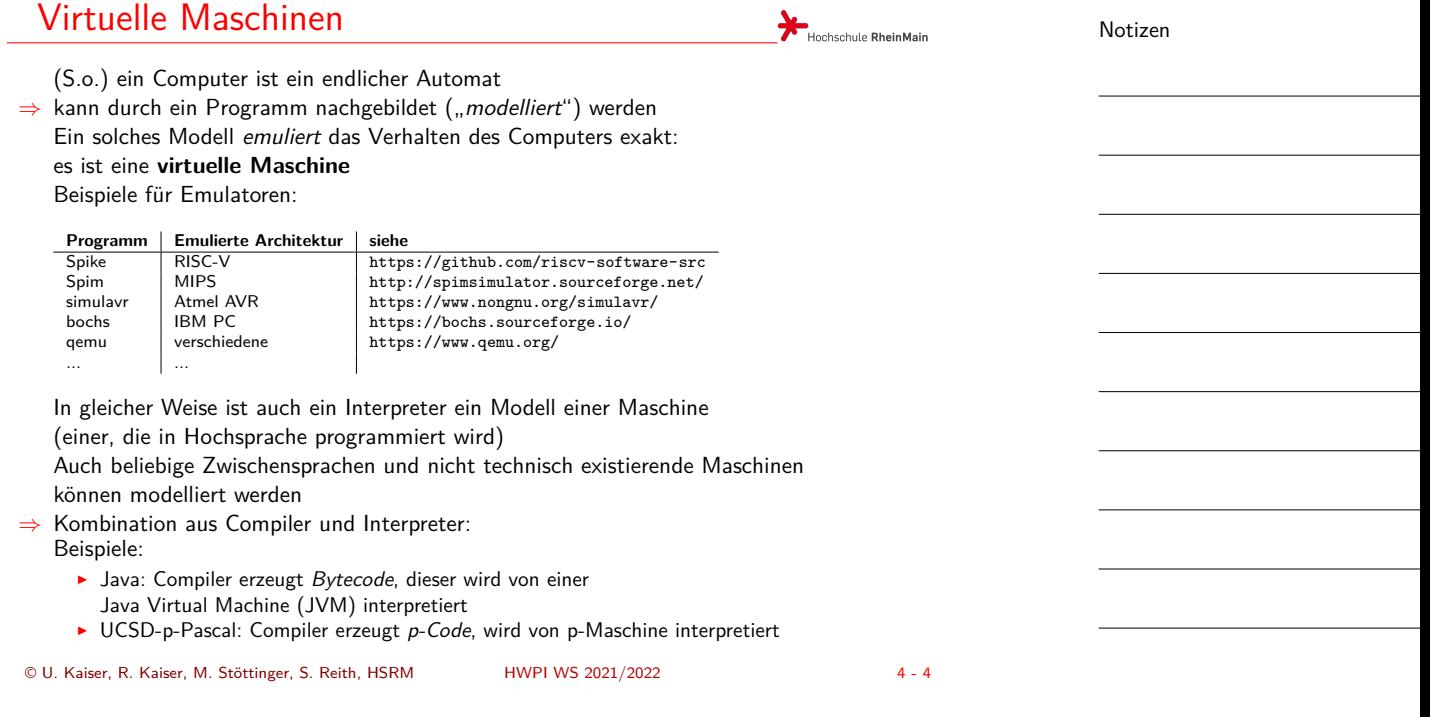

4.3.1 Hochsprachen Programmierwerkzeuge*→*Entwicklungszyklus

# Entwicklungszyklus

Zum Erstellen von Hochsprache-Prog[rammen](#page-0-0) wird eine Reihe von Software-Werkzeugen benutzt Oft sind die Werkzeuge in eine Entwicklungsumgebung (IDE = *Integrated Development Environment*) integriert. Beispiele: Eclipse, VSCode, Geany, Kate, ...

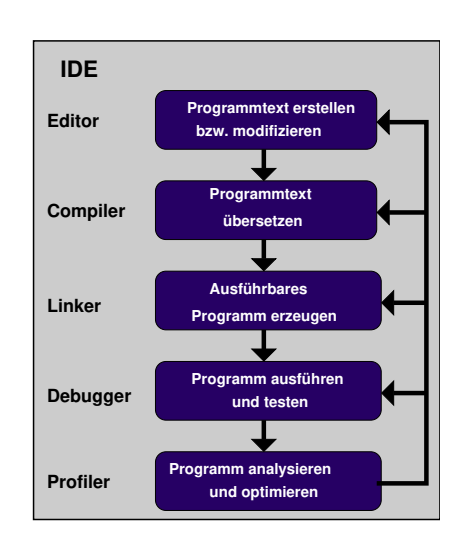

Notizen

Hochschule RheinMain

#### 4.3.2 Hochsprachen Programmierwerkzeuge*→*Editor

<span id="page-3-0"></span>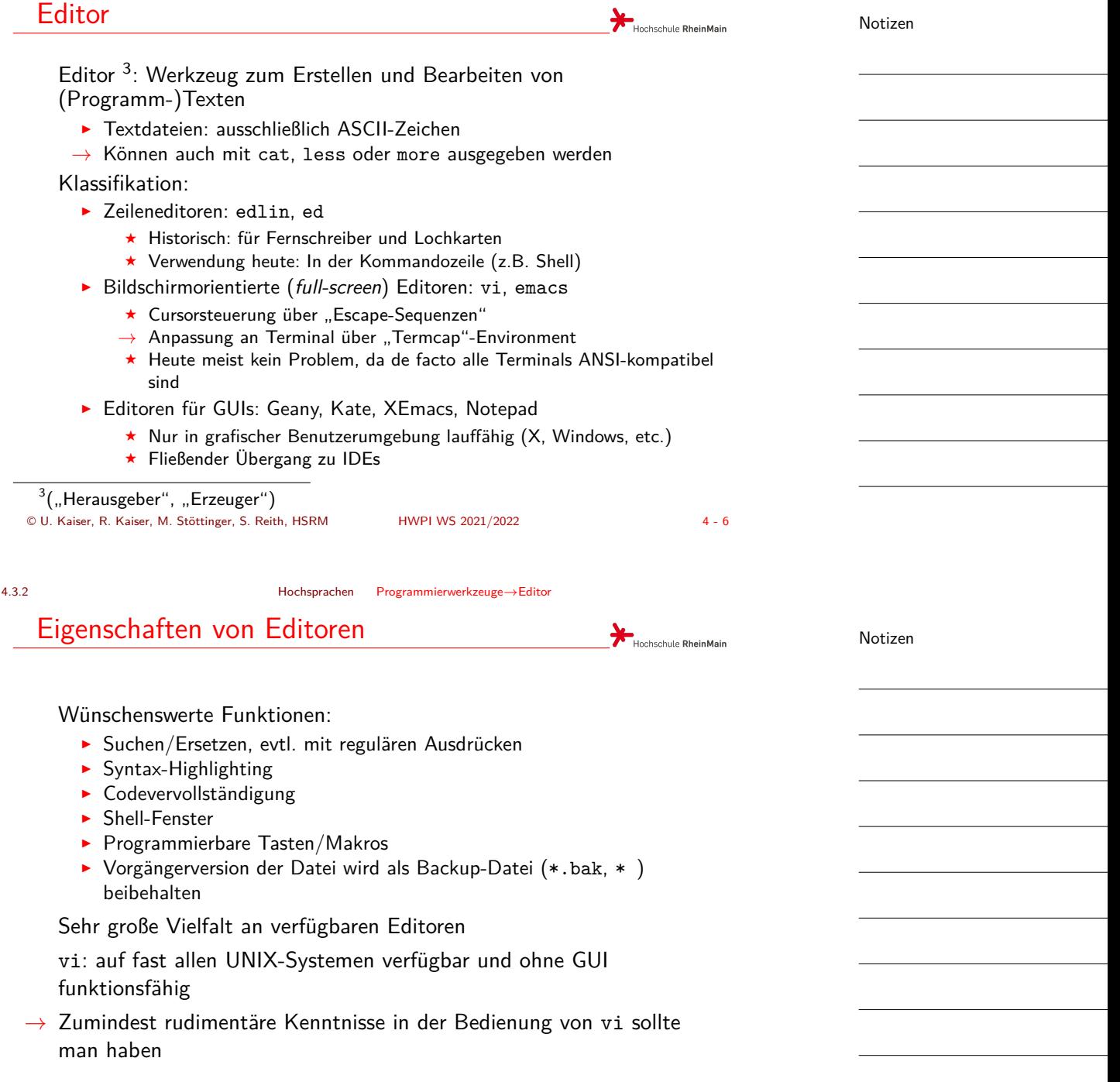

<span id="page-4-0"></span>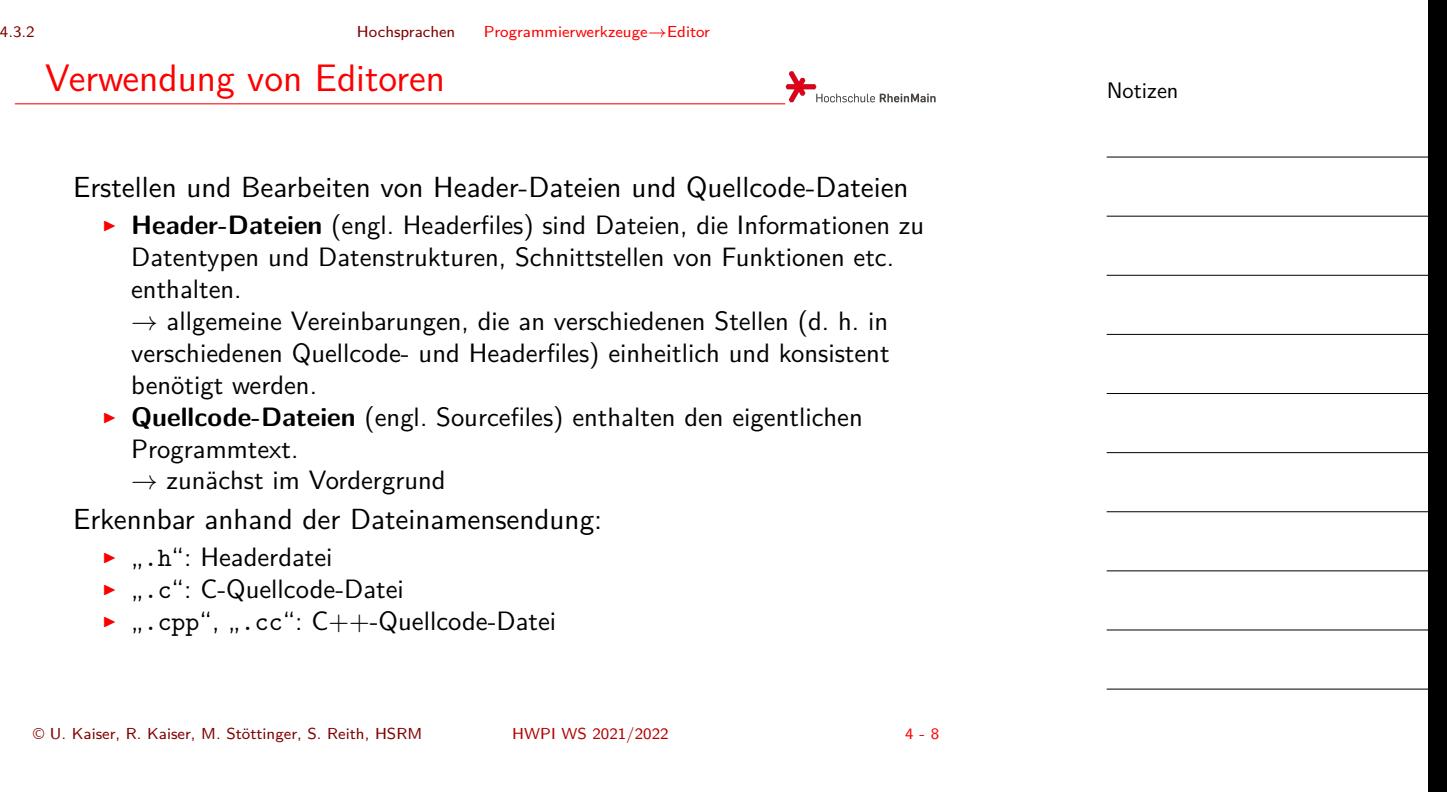

Compiler, Konkret: C-Compiler

4.3.3 Hochsprachen Programmierwerkzeuge*→*Compiler

Hochschule RheinMain Quellcode Assemblercode **Arbeitsschritte:** (\*.c) (\*.S) Preprozessor (cpp): Ţ  $\downarrow$ Text-Vorverarbeitu[ng](#page-0-0) Preprozessor Preprozessor (#-Direktiven) (cpp) (cpp) Compiler (cc1):  $\sqrt{ }$ \*.i Compiler C-Text *→* Assembler-Text  $\overline{(cc1)}$ Assembler (as):  $\sqrt{ }$ \*.s Asm-Text *→* Objektdatei Kernel Module Assembler  $(*.ko)$ Linker (ld): (as) Objektdatei(en) \*.o  $\sqrt{ }$  $\mathbf{r}$  $+B$ ibliothek $(en)$ Relocate+Link Bibliothek (ld)  $(lib^*a)$ *→* Executable **gcc (bzw. cc) ist ein**  $\overline{\mathbf{r}}$ Executable Shared Object **"***Chain Processor***"** (\*, \*.elf) (\*.so)

Notizen

4.3.3 Hochsprachen Programmierwerkzeuge*→*Compiler

# Dateizuordnungen

Notizen

Hochschule RheinMain

### Der Chain-Prozessor entscheidet anhand der Dateiendung, was zu tun ist:

<span id="page-5-0"></span>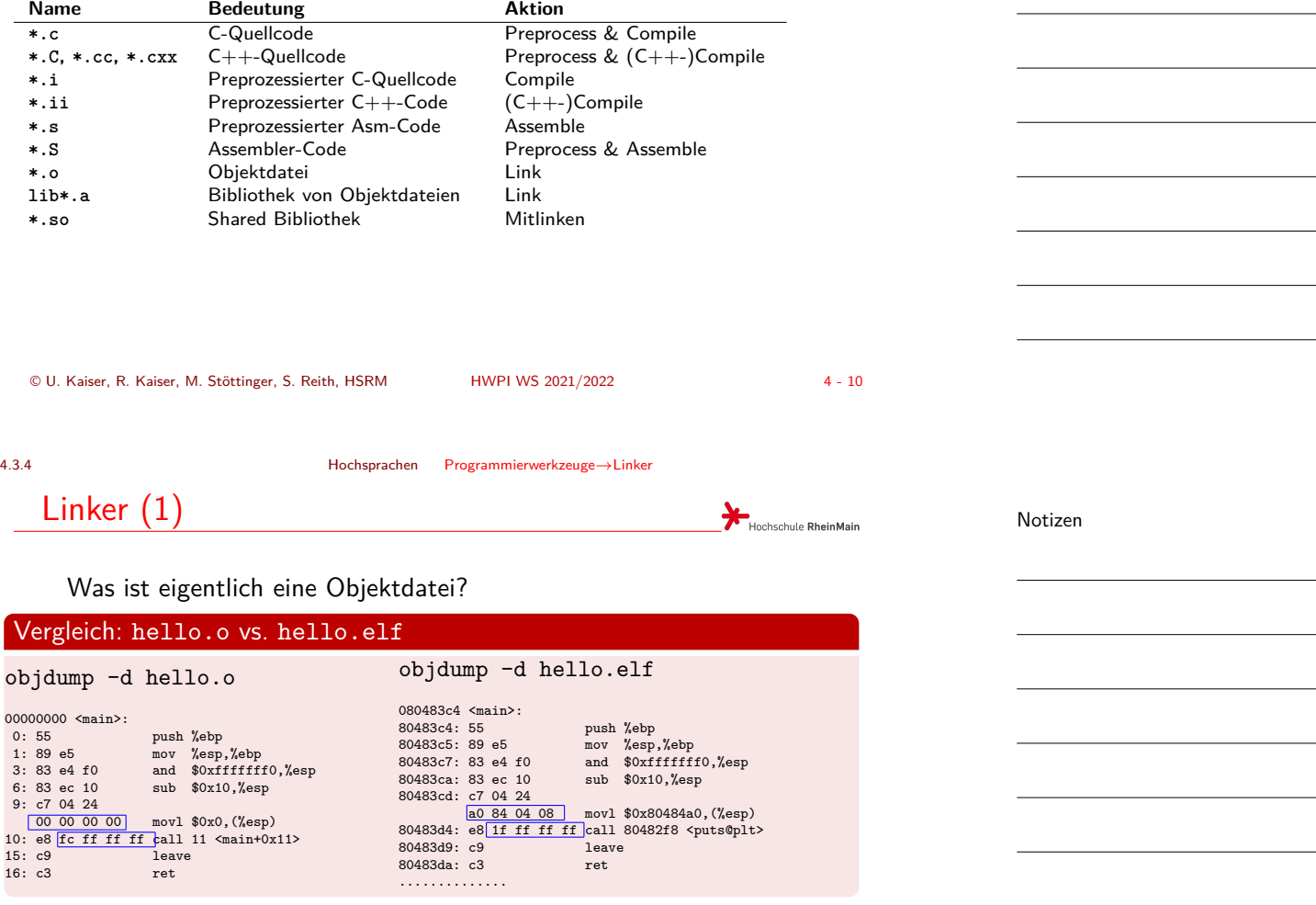

### → "Fast fertiger" Binärcode

- ▶ Bisher nur Platzhalter für Adressbezüge
- ▶ Keine absolute Position im Speicher
- ▶ Bibliotheksfunktionen (hier: puts) nicht enthalten
- *→* Allgemein: Referenzen zu externen Symbolen

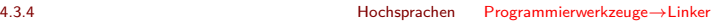

Linker (2)

Ein Linker (dt.: "Binder") verbindet die einzelnen Objektdateien zu einem fertigen (ausführbaren) Programm.

<span id="page-6-0"></span>Dabei werden ggf. auch weitere Funktions- oder Klassen**bibliotheken** hinzugebunden:

▶ Bi[bliotheken](#page-0-0) si[nd Sammlunge](#page-2-0)n [von](#page-5-0) [O](#page-6-0)bjektdateien mit kompilierten Funktionen, zu denen oft kein Quellcode verfügbar ist, und die z. B. vom Betriebssystem oder dem C-Laufzeitsystem zur Verfügung gestellt werden.

Der Linker nimmt dabei noch ausstehende, übergreifende Prüfungen vor

Auch dabei kann es noch zu Fehlern kommen, z.B. wenn der Linker in der Zusammenschau aller Objectfiles feststellt, dass versucht wird, eine Funktion zu verwenden, die es nirgendwo gibt ("undefined reference").

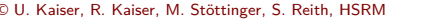

4.3.5 Hochsprachen Programmierwerkzeuge*→*Debugger

© U. Kaiser, R. Kaiser, M. Stöttinger, S. Reith, HSRM HWPI WS 2021/2022 4 - 12

Debugger

Eigentlich: engl. *Bug* = Käfer, Insekt, Wanze, Laus

In der IT: *Bug* = Programmierfehler

*→ Debugging*: Finden [und Entfernen](#page-0-0) von Fehlern

Der **Debugger** dient zum Testen von Programmen:

- ▶ *beobachten* der erstellten Programme bei ihrer Ausführung
- ▶ *eingreifen* in das laufende Programm, z.B. durch Ändern von Variablenwerten

Nicht nur zur Lokalisierung von Programmierfehlern, sondern auch zur Analyse eines Programms durch Nachvollzug des Programmablaufs Auch hilfreich zum interaktiven Erlernen einer Programmiersprache (ähnlich Skriptsprache, s.o)

GNU-Debugger gdb: Bedienung über Kommandozeile

Verschiedene grafische Frontends: DDD, Insight, gdbgui, ...

Notizen

Notizen

**Hochschule RheinMain** 

Hochschule RheinMain

#### 4.3.5 Hochsprachen Programmierwerkzeuge*→*Debugger

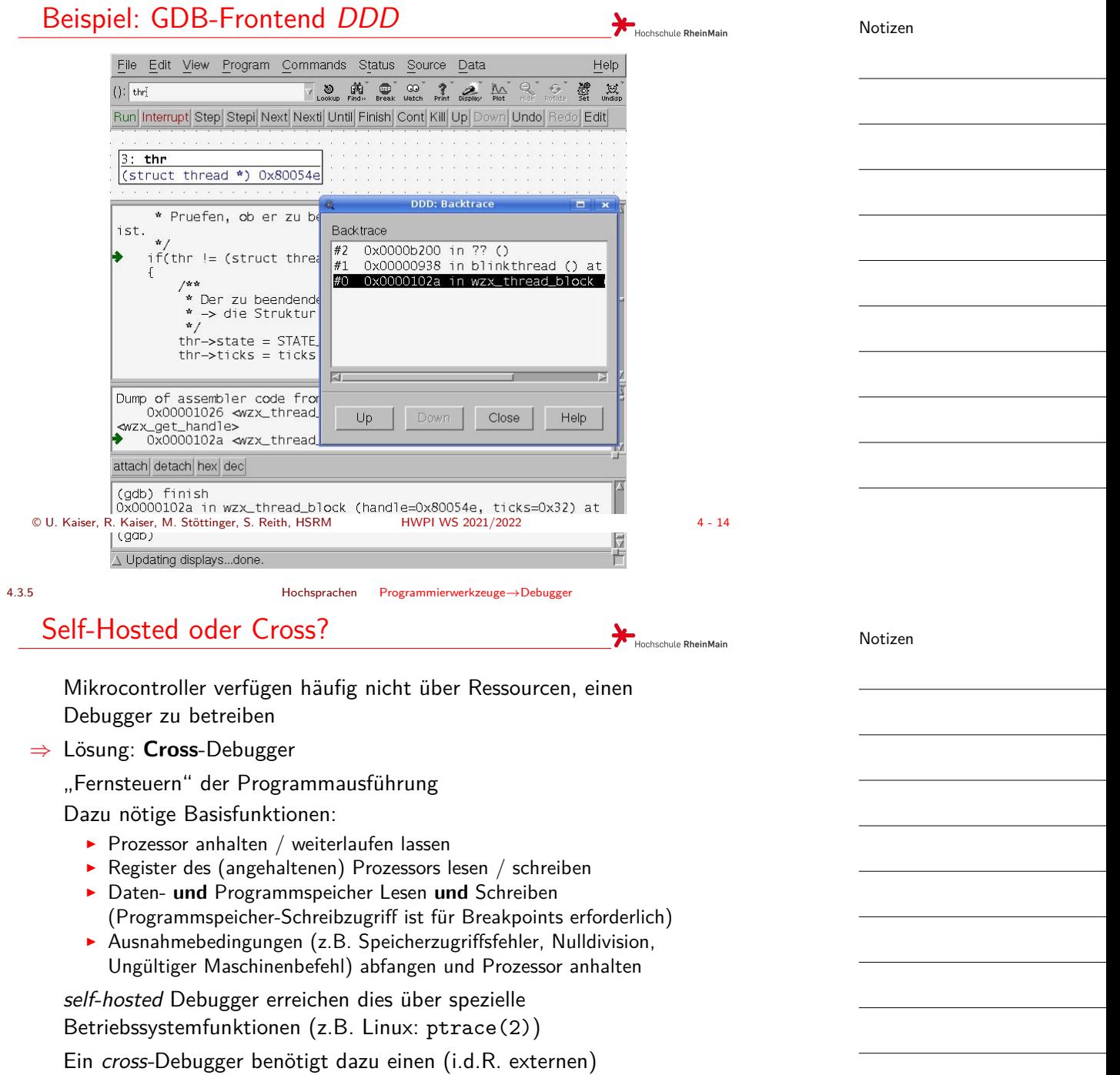

"Debug-Server"

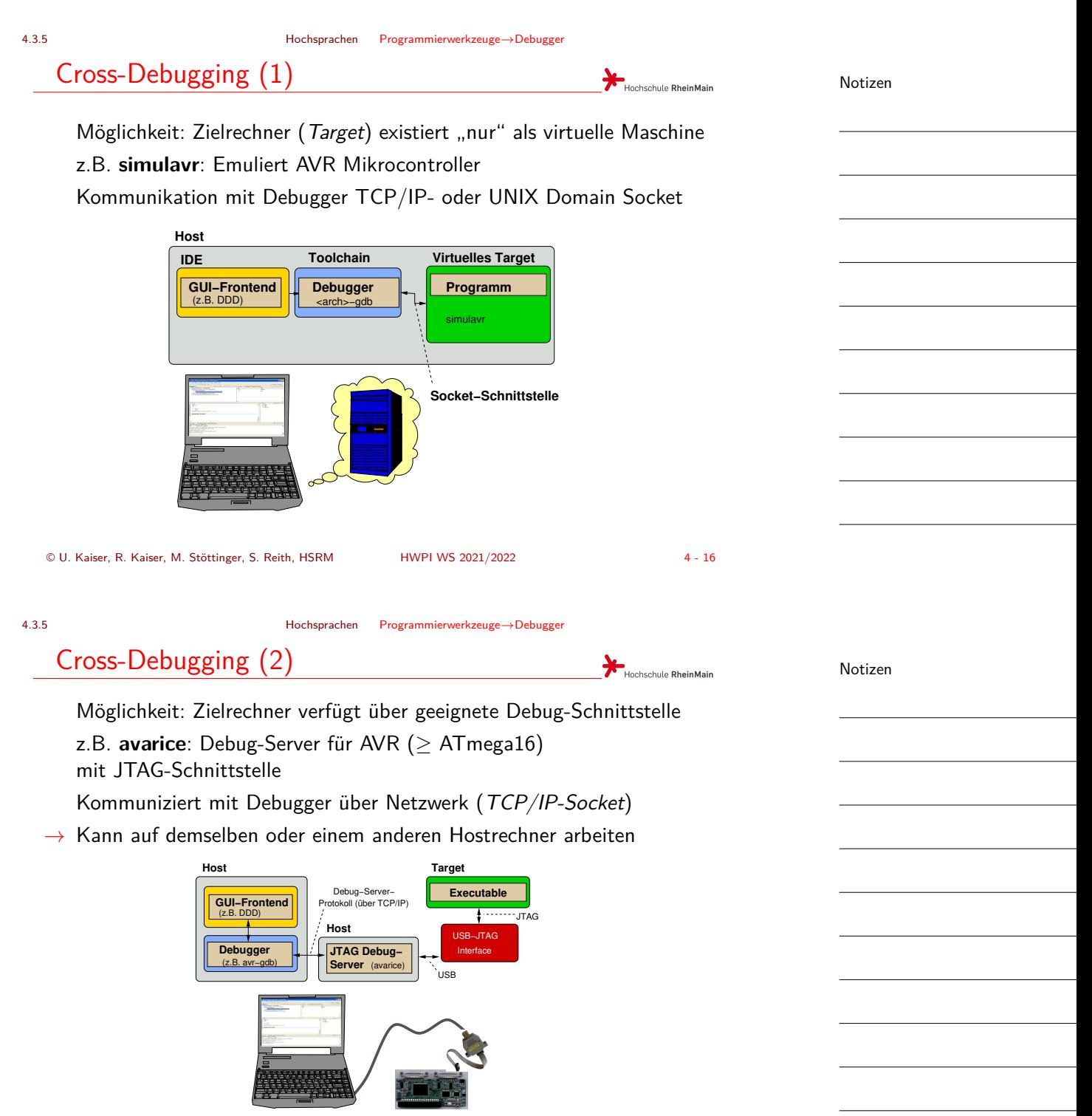

<span id="page-9-0"></span>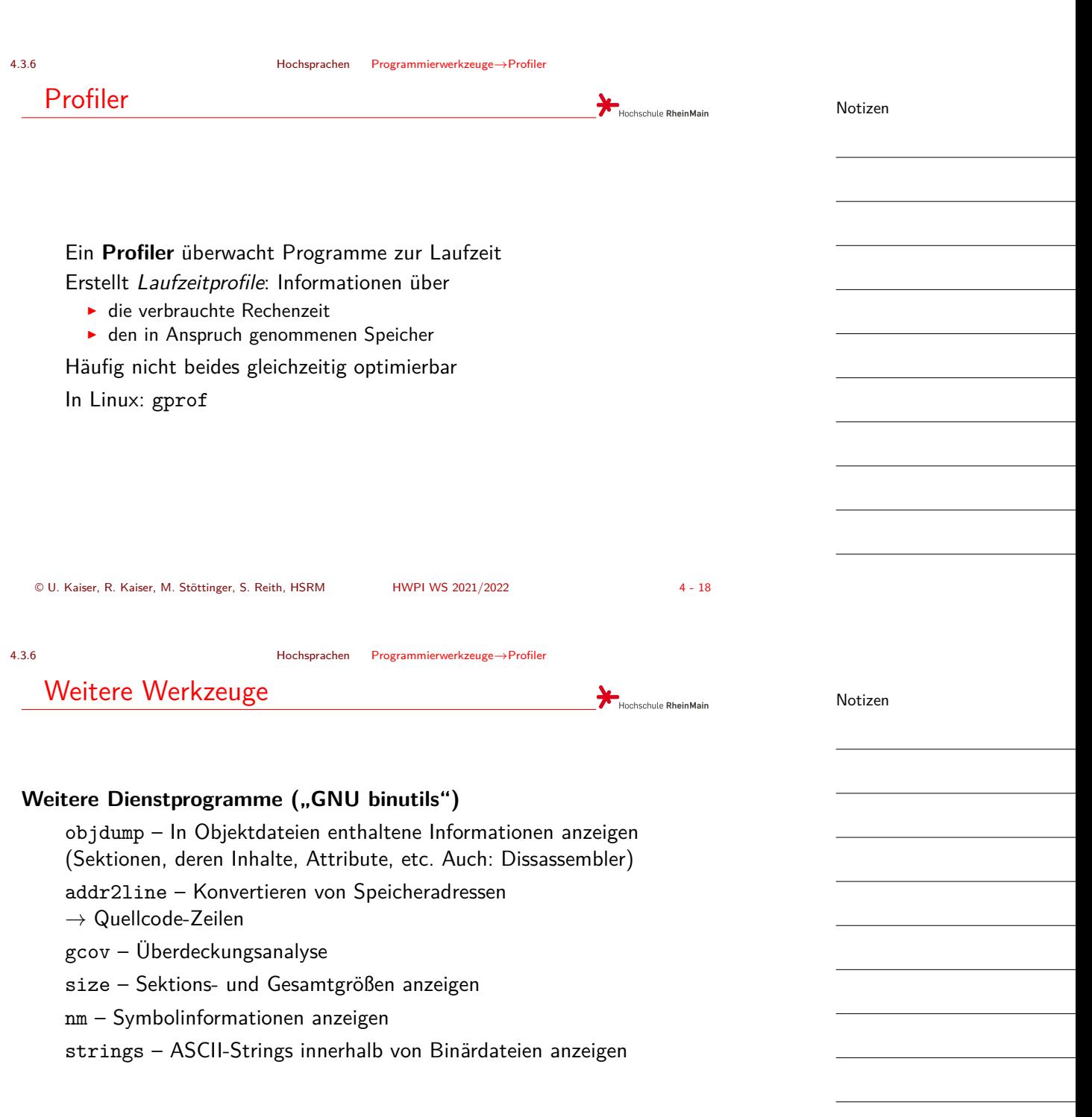

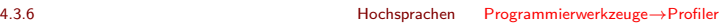

<span id="page-10-0"></span>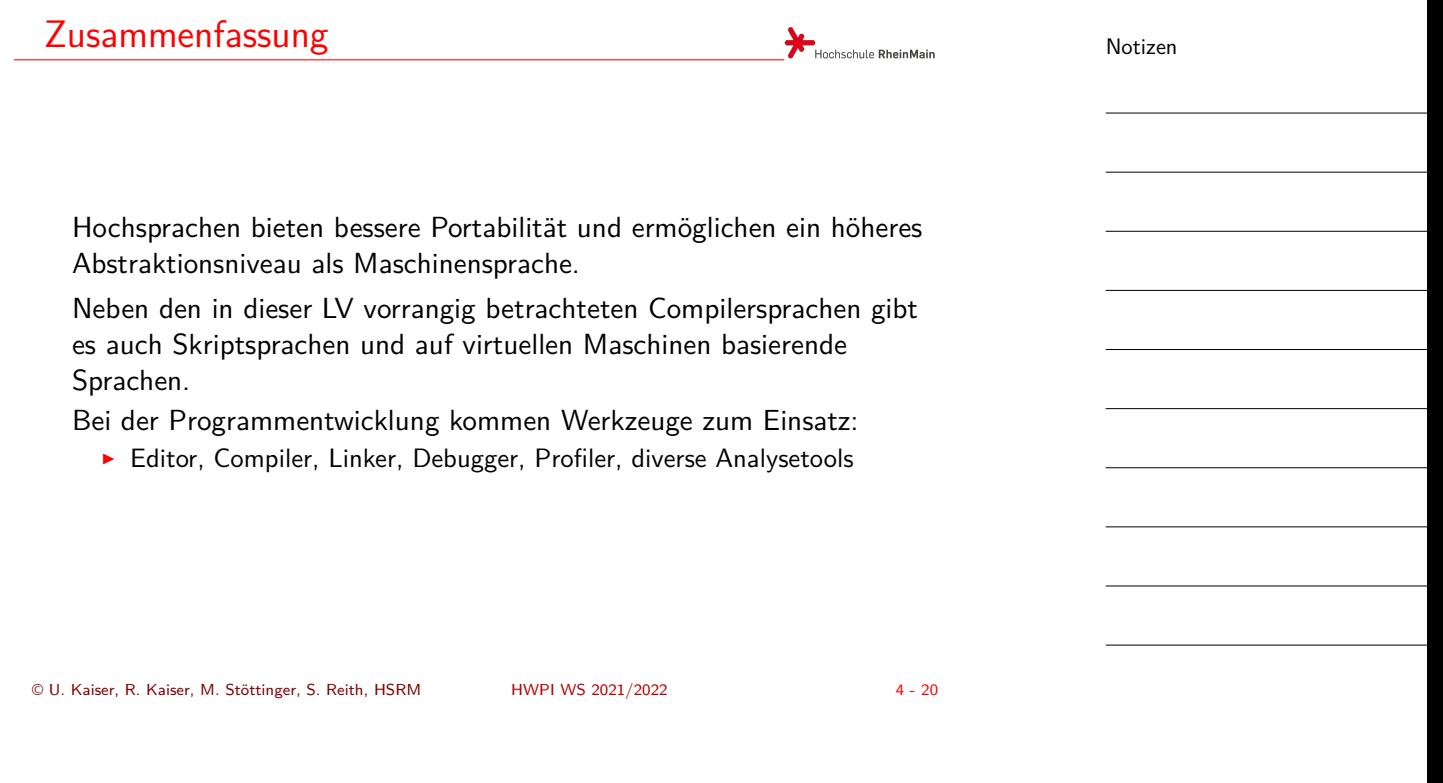

Notizen